この度はcoromin作成の謎解きコンテンツをプレイいただきありがとうございます。

ゲームを進めるにあたっての簡単な説明をさせていただきます。

#### 【ゲームの流れ】

プレイ人数:2人1組(1人でもプレイ自体は可能)

ゲームを十分にお楽しみいただける推奨年齢:高校生以上

プレイ方法:ゲームを起動→資料を見ながら謎を解く→答えを入力

プレイ環境:最新版のGoogleChromeもしくはMicrosoft Edgeでのプレイを推奨します

※タブレットやスマートフォン端末でもプレイは可能ですが、画面サイズが小さいため、文字など見づらい場合があります。予めご了承ください。

【ゲーム開始前の準備】

①各自zoom等に接続し、双方が音声通話できるようにする

※zoom等のツールは各自でご用意ください

②どちらが探偵役・秘書役になるか決める

③探偵役の方は「 【探偵用】資料」、秘書役の方は「【秘書用】資料」を開く

※相手役の資料は「絶対」に見ないでください

※記入したほうが解きやすい謎もあるため、事前に資料を印刷することを推奨します

(印刷の際、カラー・白黒印刷どちらにしていただいても謎は解けます)

④表示されている画面をクリックしてゲームをスタートする

※各々で再生・もしくはどちらか一方が「ゲーム画面のみ」zoom等で共有して視聴してください

※zoomの場合、共有を「全て共有」にしてしまうと資料まで共有されてしまうので注意してください

※各自ゲーム動画が見えていることを確認してください

⑤ゲーム内に出てくる探偵と秘書になりきってゲームを進め謎を解く

※口頭の情報共有はいくらでもしていただいて大丈夫なので、それぞれの資料の情報共有は積極的に行いましょう

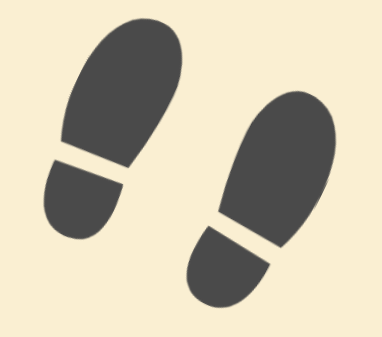

## **【ゲーム操作方法】**

# ・ **①ページ内にある画面をクリックして、タイトル画面を表示させる ②探偵役が【探偵用資料】、秘書役が【秘書用資料】をクリックして資料を表示させる**

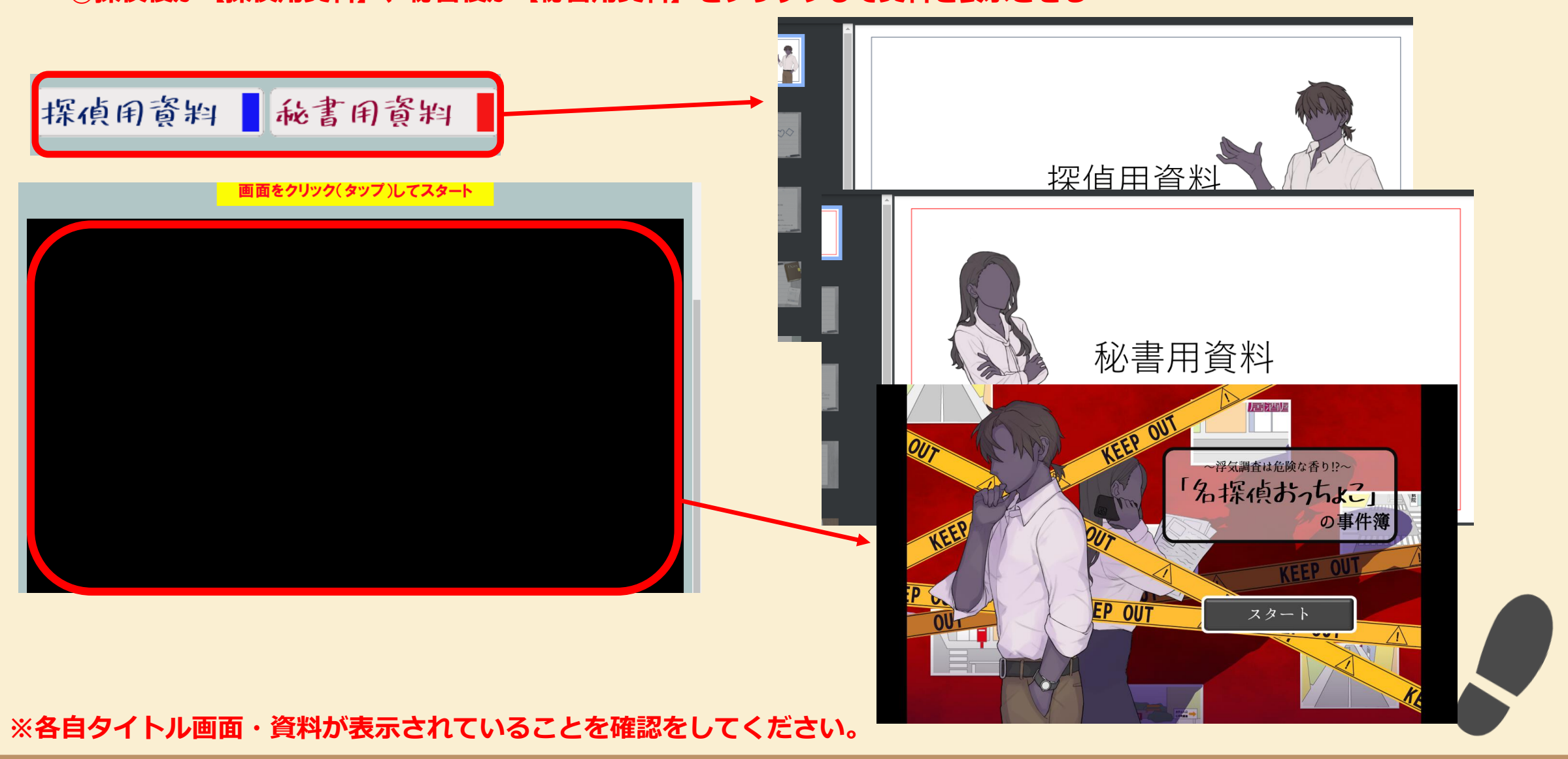

**【ゲーム画面について】**

### **画面右下のボタンをクリックするとメニュー画面を開くことができます**

・

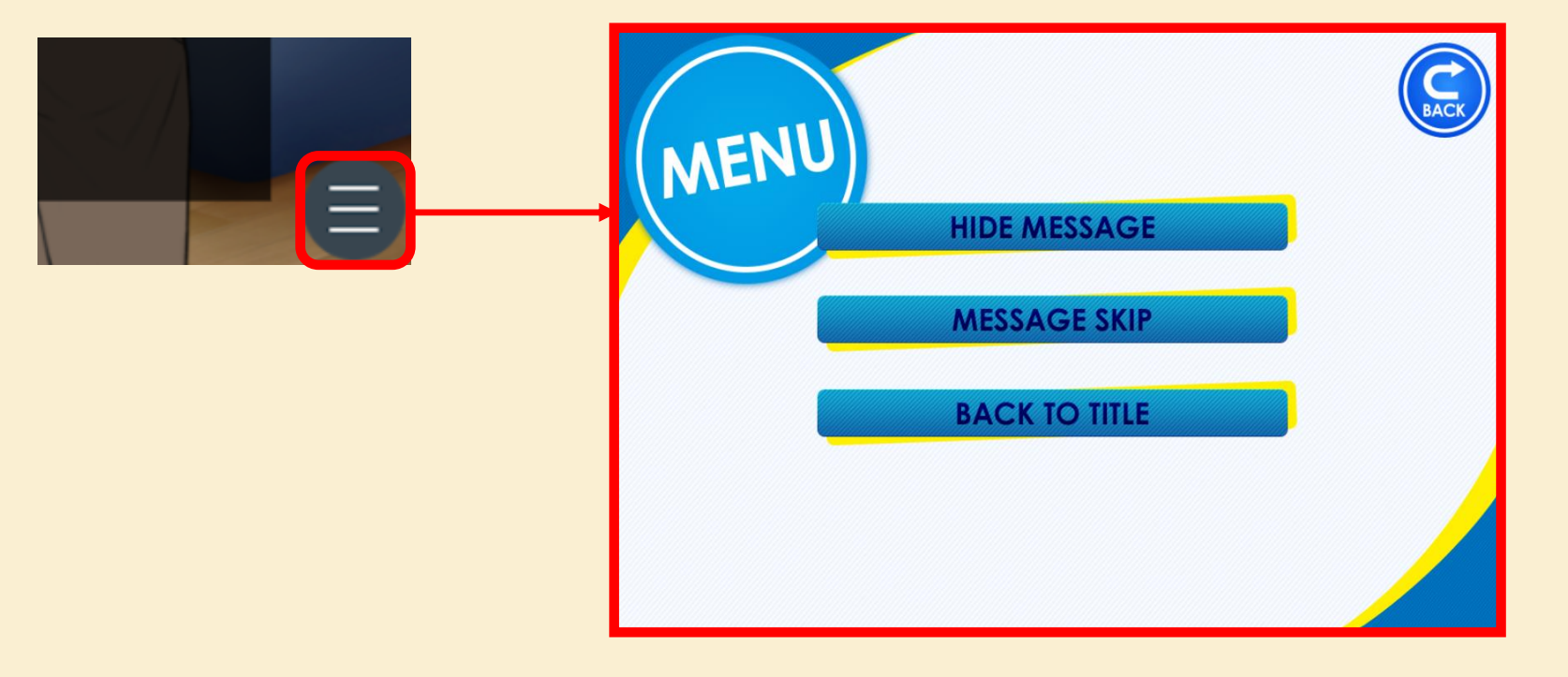

**HIDE MESSAGE:メッセージ枠を非表示にできます MESSAGE SKIP:メッセージを早送りすることができます BACK TO TITLE:タイトルにもどることができます**

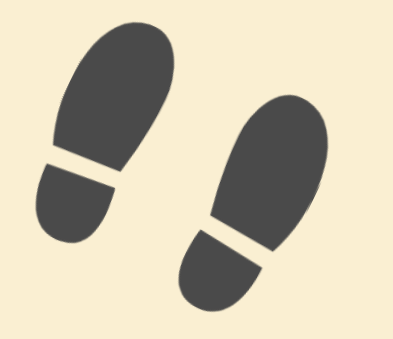

#### **【ゲーム画面について】**

・

**ゲームプレイ中にメッセージのBACK LOGを確認することができます PC:マウスホイールを上に動かすと表示されます スマホ:画面上で上にスワイプすると表示されます**

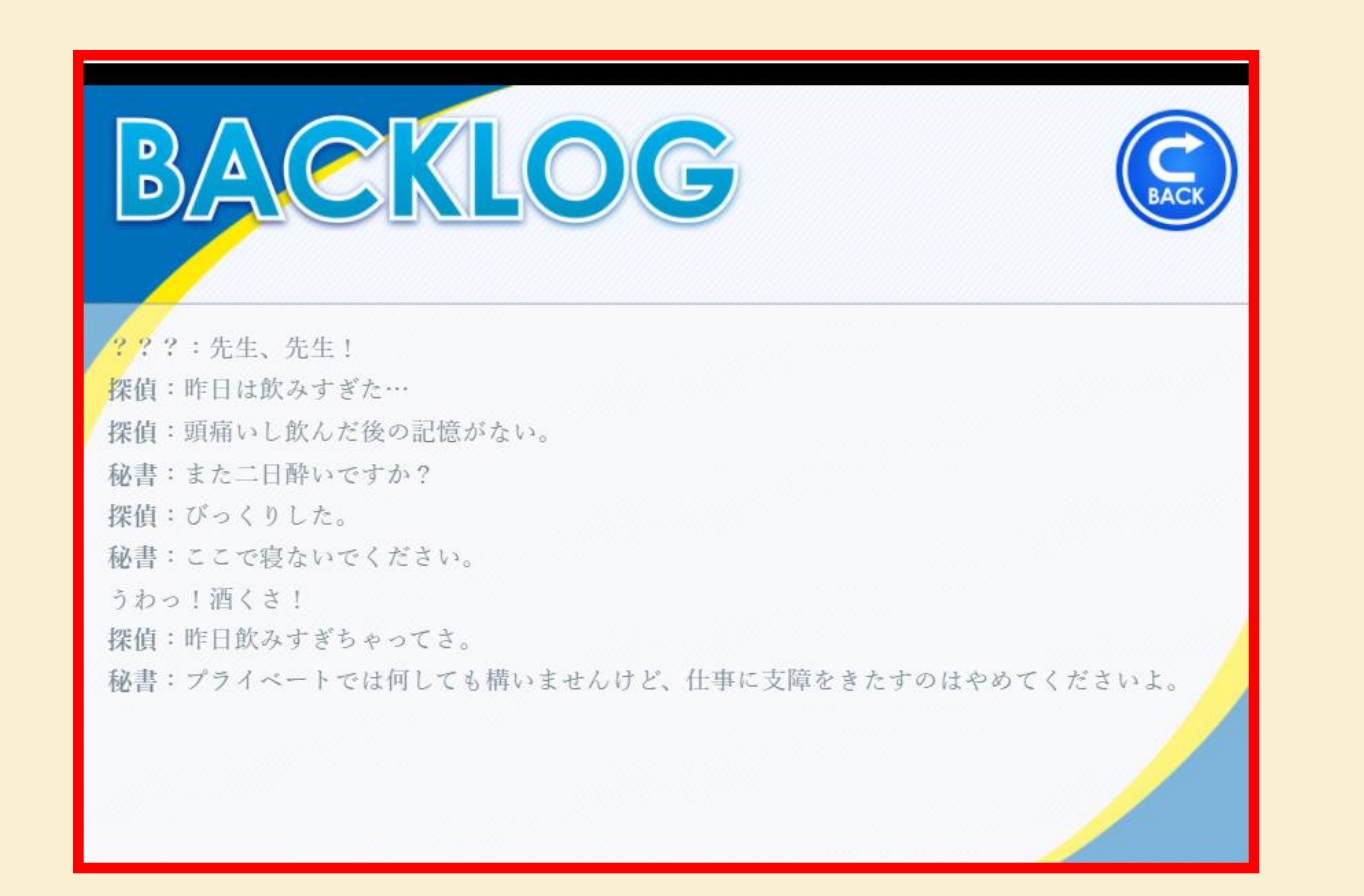

こ不明な点や不具合等ありましたら[お問い合わせ・ご相談ペ](https://coromin.k-friendly.com/coromin/contact/)ージからお問い合わせください